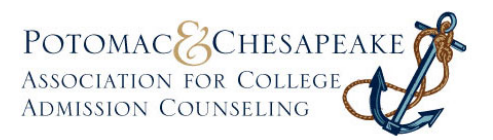

### **What is the E-List?**

The PCACAC e-list is a tool that allows active members to engage in conversations related to higher education. More than one conversation can occur at a time, and all conversations are archived in the 'Member Directory' area of the PCACAC website (accessed via login).

Not only can individuals engage one another in conversation, each individual conversation transcript can be accessed or referred to at a later date, allowing new members to the conversation.

## **To join the e-list**

If you're an active PCACAC member, you're part of the e-list! To ensure that you're part of the conversation, make sure your e-mail notifications are set to 'ON.' (see 'To receive e-mail notifications from the e-list')

# **To find the e-list on the PCACAC website**

First, you'll need to log in to the PCACAC website. Then, go to "Membership" Directory" located on the top right corner of the website.

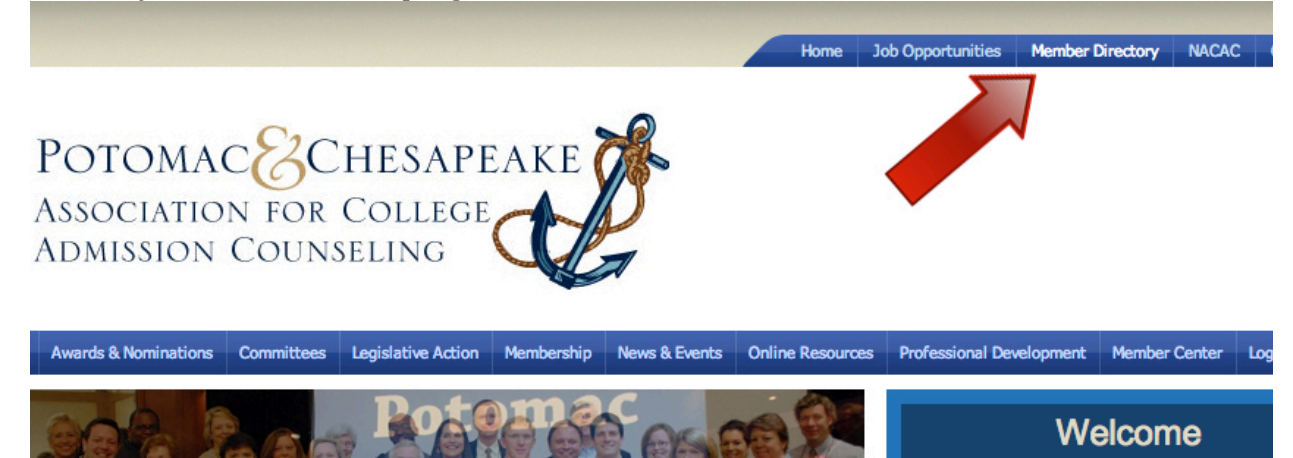

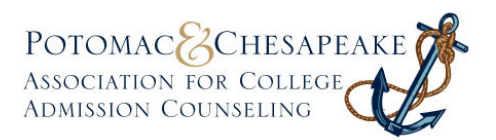

Choose "My Features" and then "E-Lists"

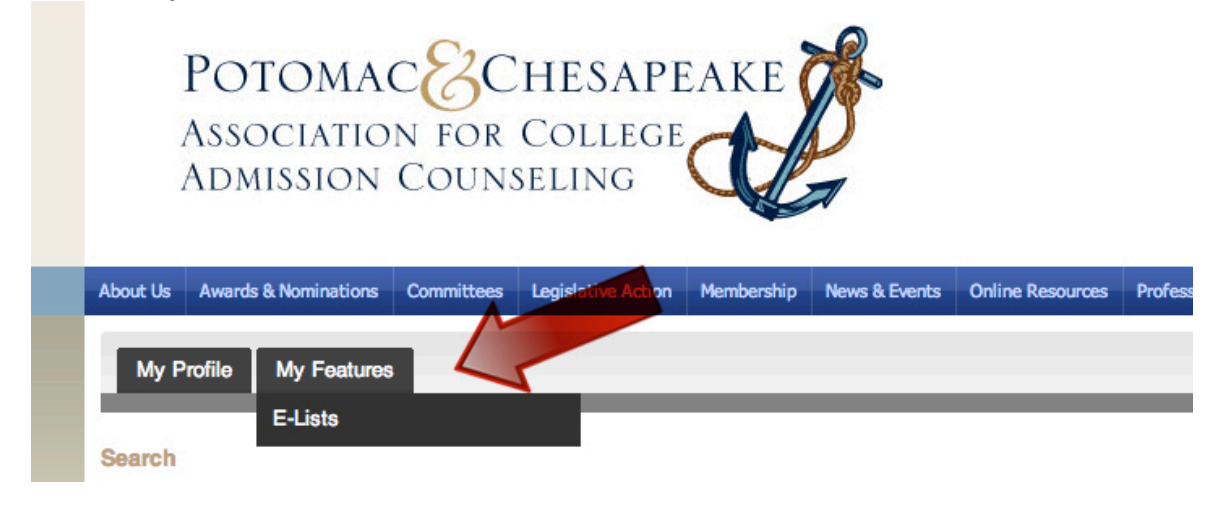

#### **To receive e-mail notifications from the e-list**

Though you've been added to the e-list, you have to login to the PCACAC site to turn e-mail notifications on. This is not required to be part of the e-list, but crucial if you'd like to receive an e-mail update when someone posts to the e-list.

After you log in to the PCACAC website, go to "Membership Directory" and then "My Features" you'll see this screen (below).

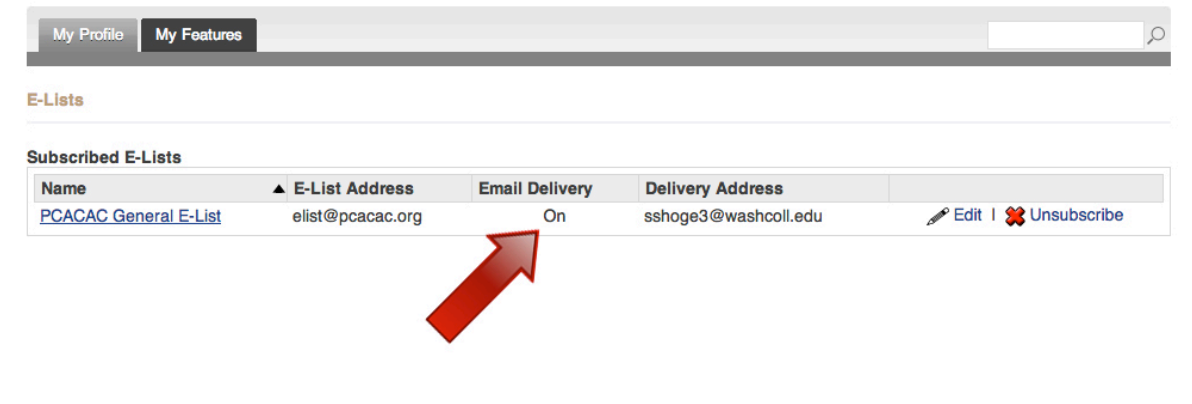

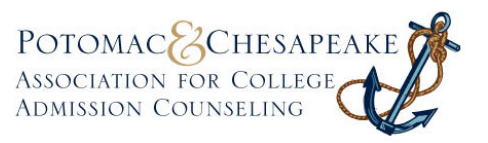

If Email Delivery is listed as "On" you're good to go! If Email Delivery is listed as "Off," click "edit" and check the "Email Delivery" box and click "save."

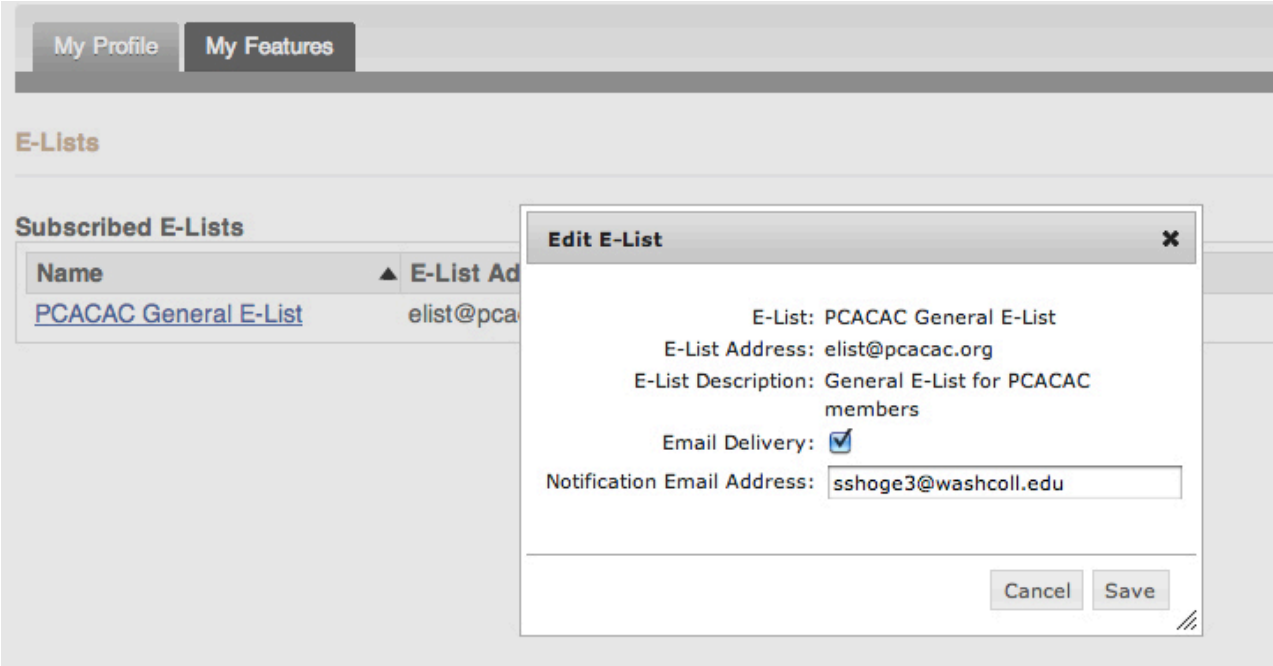

# **To turn e-mail notifications off**

If you don't want to receive e-mail notifications at all, then you don't have to do anything. The e-mail delivery mode automatically starts with "OFF." You have to elect to receive e-mail notification from the e-list.

If you've previously turned notifications on and would like to turn them off, log in to your PCACAC account, go to "Member Directory" then to "My Features" and edit your e-list notification to "OFF." (A pop-up screen will appear; simply uncheck the Email Delivery box and click 'save.')

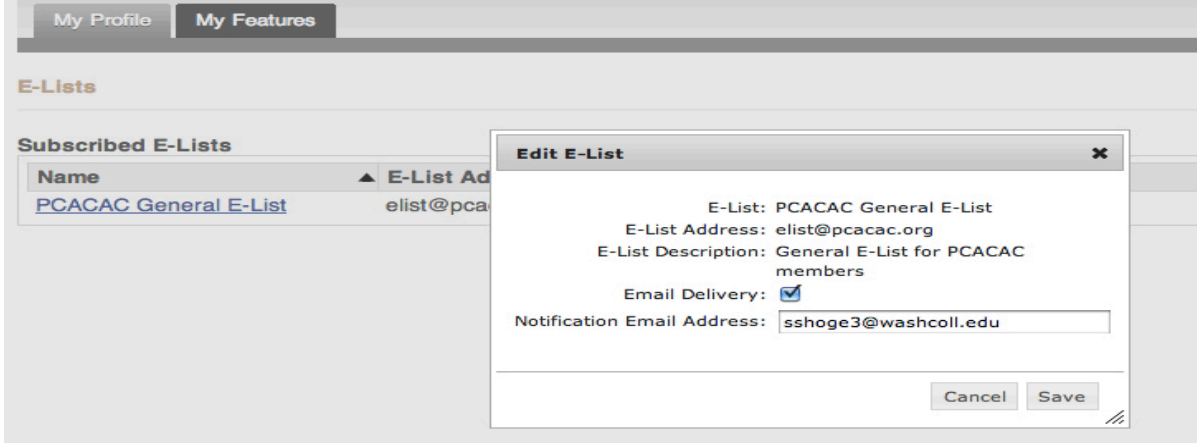

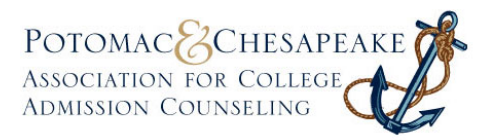

#### **To send a message**

Any active member can send a message to the e-list. Simply send an e-mail to

# **elist@pcacac.org**

All active members who have elected to receive e-mail notifications will receive your initial message. Any replies to your message will only be directed to you, to help keep PCACAC members' e-mail boxes uncluttered.

All e-list conversations will be archived in the "Membership Directory" tab, under "My Features." You can access these archives at any time.

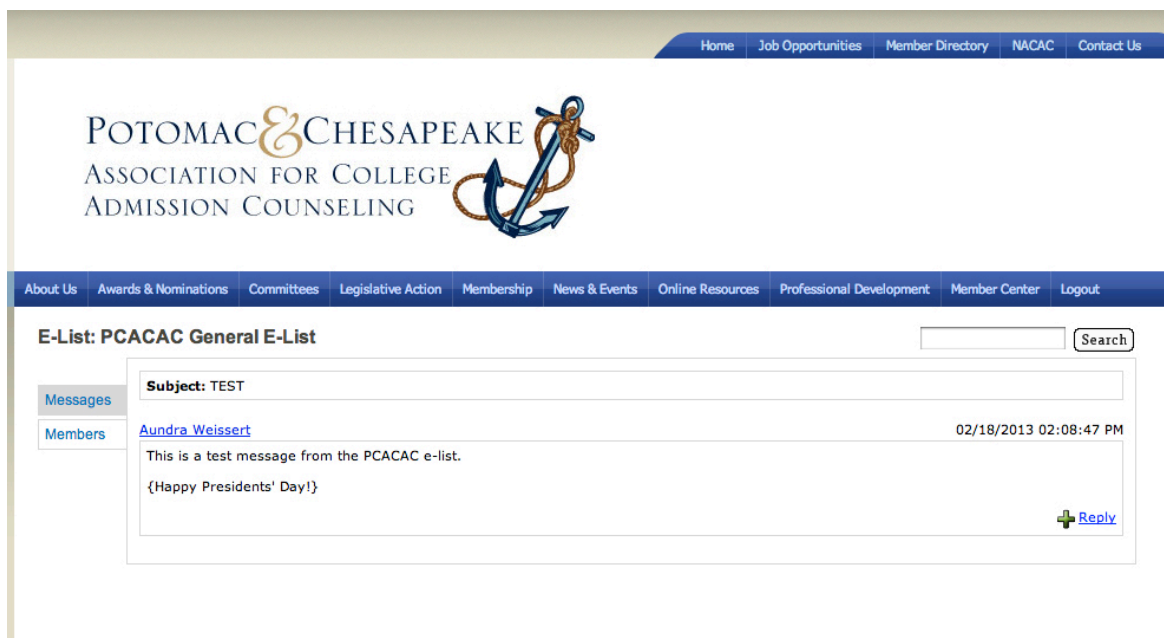